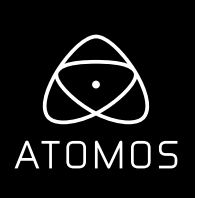

#### **Release Notes**

# **AtomOS 10.53** Sigma fp and FujiFilm GFX100 HDMI RAW

#### **NINJA V**

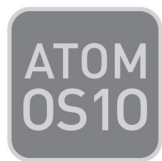

#### **Important Note:**

With the installation of this update if not previously activated users will be required to activate ProRes RAW, as a codec.

Following the Firmware update, when a RAW source is plugged in, or a user selects ProRes RAW Codec, a UI pop-up will ask for activation code to continue.

Visit Atomos website **www.atomos.com/activation** and follow the online instructions to generate a code.

# **Available functions:**

# **SIGMA fp**

- **• Video modes available for monitoring and recording in 12 Bit RAW:**
	- 4096x2160p24
	- 3840x2160 up to 30p
	- 1920x1080p up to 119.88p
- **Video modes available for monitoring and recording in 10 Bit ProRes 422 or DNx:**
	- 3840x2160 up to 30p
	- 1920x1080 up to 119.88p

#### **Monitoring of RAW input in:**

- Native Linear to VLog for use with 3D LUTs can use any existing VLog LOOK LUTs
- Rec709 to view RAW input in SDR up to 6.7 stops of dynamic range
- HLG to view RAW in HLG with up 10.5 stops of dynamic range
- PQ to view RAW in PQ/HDR10 with up to 10.5 stops of dynamic range, for scenes with extended spectral highlights.
- **Playback of recorded video in ProRes RAW, ProRes, and DNX**

# **FujiFilm GFX100**

#### **• RAW modes available for monitoring and recording in 12 Bit RAW**

- 3840x2160 up to 30p

#### **• Video modes available for monitoring and recording in 10 Bit ProRes 422 or DNx:**

- 4096x2160 up to 24p
- 3840x2160 up to 30p
- 1920x1080 up to 60p
- **Monitoring of RAW input in:**
	- Native Linear to Vlog for use with 3D LUTs can use any existing Vlog V Gmaut LOOK LUTs.
	- Rec709 to view RAW input in SDR up to 6.7 stops of dynamic range.
	- HLG to view RAW in HLG with up 10.5 stops of dynamic range.
	- PQ to view RAW in PQ/HDR10 with up to 10.5 stops of dynamic range, for scenes with extended spectral highlights.

#### **• Playback of recorded video in ProRes RAW, ProRes 422, and DNx.**

# **Known limitations**

# **SIGMA fp**

• In some instances when using LUTs banding artifacts may be observed in some areas of the display on the Ninja V for

4KUHD video modes. (This behaviour is only limited to the display of the Ninja V and not the recordings).

- On occasion if the camera is. powered down whilst connect to the Ninja V and set to RAW mode, the Ninja V may enter a locked state.
	- Switch between Record and Play back mode, Unplugging and re-plugging the HDMI, or Power cycling Switching will all resolve this issue.
- ISO metadata reported in Final Cut Pro X may occasionally be incorrect if using 1/3 EV ISO adjustments on the camera.
	- Incorrect for camera ISO setting 1000, 8000, 16000.
		- Update in future firmware release for camera.
	- White balance adjustment is not available in Final Cut Pro X.

## **FujiFilm GFX100**

• Interaction with the EVF eye sensor may cause freeze frame or black frames in the recording.

- Not using the EVF or tilting the LCD screen can resolve the issue.
- Removal of the EVF from the camera is advised to avoid issue.
- White balance metadata is not reported in Final Cut Pro X.
	- Update in future firmware release for camera and Ninja.
	- White balance adjustment is not available in Final Cut Pro X.

#### **General**

• RAW to HDR HDMI output - PQ / HDR10 output conversion may appear slightly incorrect.

# **Fixes**

### **General**

- Fixed an issue where there was a chance that the display could look incorrect if switching from a RAW to YCbCr signal in ProRes RAW mode.
- Replaced YCbCR Input icon When RAW is connected to the ninja an icon will be displayed "RAW input" if the Ninja V is set to a video codec such as ProRes or DNx. If. video signal is connected to the Ninja V when the codec is set to ProRes RAW the icon "Not RAW input" will be displayed
- DID is displayed with slashed zero to avoid typo errors when activating Apple ProRes RAW or Avid DNx.